### **COMPREHENSIVE SERVICES**

We offer competitive repair and calibration services, as well as easily accessible documentation and free downloadable resources.

### **SELL YOUR SURPLUS**

We buy new, used, decommissioned, and surplus parts from every NI series. We work out the best solution to suit your individual needs. Sell For Cash MM Get Credit MM Receive a Trade-In Deal

**OBSOLETE NI HARDWARE IN STOCK & READY TO SHIP** 

We stock New, New Surplus, Refurbished, and Reconditioned NI Hardware.

A P E X W A V E S

**Bridging the gap between the** manufacturer and your legacy test system.

1-800-915-6216 ⊕ www.apexwaves.com  $\triangledown$ sales@apexwaves.com

All trademarks, brands, and brand names are the property of their respective owners.

**Request a Quote** *[NI-6587](https://www.apexwaves.com/modular-systems/national-instruments/flexrio/NI-6587?aw_referrer=pdf)* $\blacktriangleright$  CLICK HERE

### GETTING STARTED GUIDE

# NI 6589

### 1 Gbps, 20 Channel, LVDS Digital I/O Adapter Module

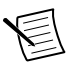

**Note** Before you begin, complete the software and hardware installation instructions in the getting started guide for your FlexRIO FPGA module or Controller for FlexRIO.

The NI 6589 is a FlexRIO adapter module designed to work in conjunction with FlexRIO FPGA modules and Controllers for FlexRIO.

The NI 6589 features 20 LVDS channels (16 data and 4 PFI), and sample rates up to 1 Gbit/s on LVDS channels

This document explains how to install and configure the NI 6589.

### **Contents**

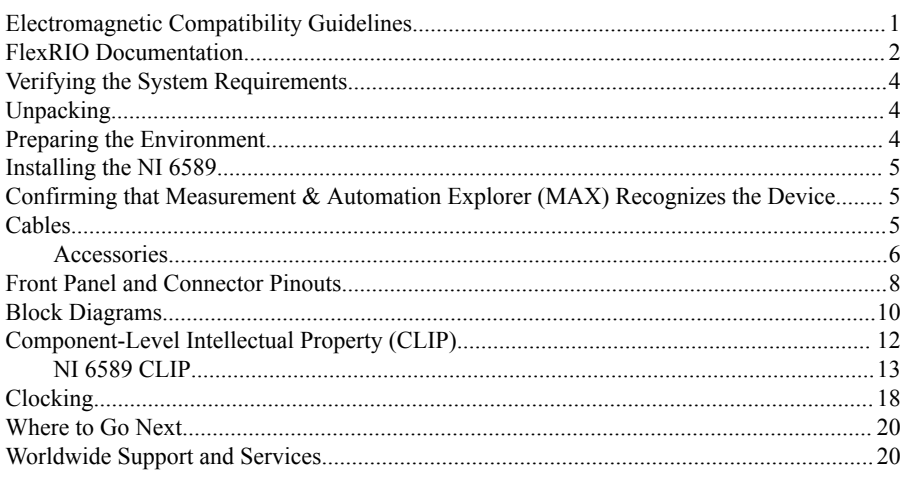

# Electromagnetic Compatibility Guidelines

This product was tested and complies with the regulatory requirements and limits for electromagnetic compatibility (EMC) stated in the product specifications. These requirements and limits are designed to provide reasonable protection against harmful interference when the product is operated in the intended operational electromagnetic environment.

This product is intended for use in industrial locations. However, harmful interference may occur in some installations, when the product is connected to a peripheral device or test object,

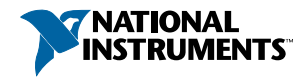

<span id="page-2-0"></span>or if the product is used in residential or commercial areas. To minimize interference with radio and television reception and prevent unacceptable performance degradation, install and use this product in strict accordance with the instructions in the product documentation.

Furthermore, any modifications to the product not expressly approved by National Instruments could void your authority to operate it under your local regulatory rules.

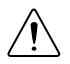

**Caution** To ensure the specified EMC performance, operate this product only with shielded cables and accessories.

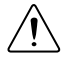

**Caution** To ensure the specified EMC performance, you must attach EMI gaskets (NI part number 746228-01) to both sides of your NI 6589 before using.

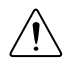

**Caution** To ensure the specified EMC performance, you must install PXI EMC Filler Panels (NI part number 778700-01) in all open chassis slots.

### FlexRIO Documentation

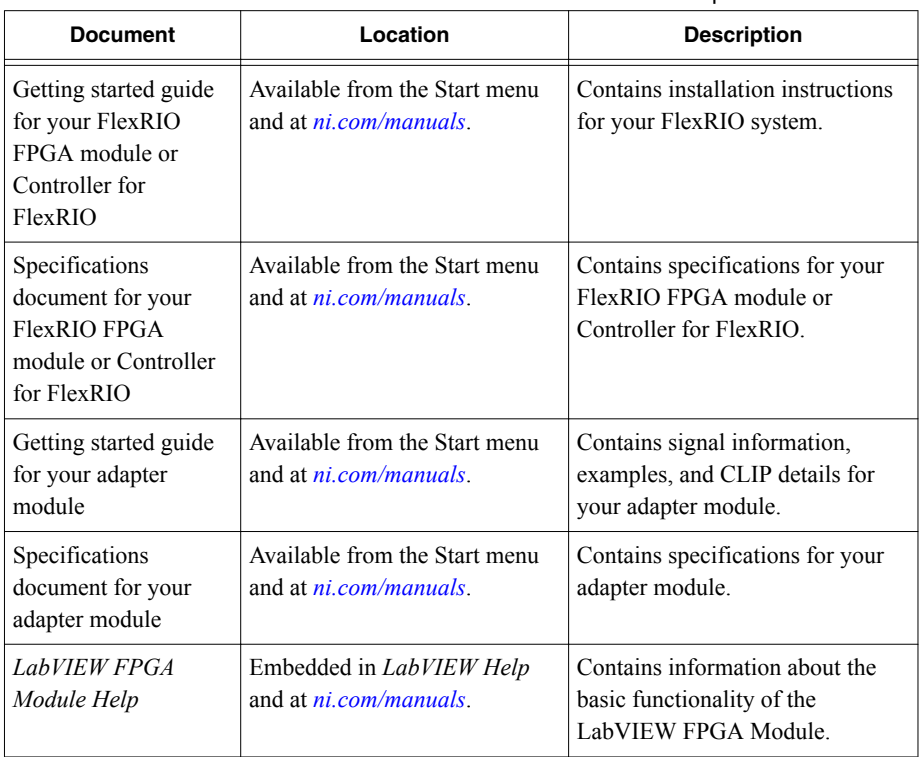

#### **Table 1.** FlexRIO Documentation Locations and Descriptions

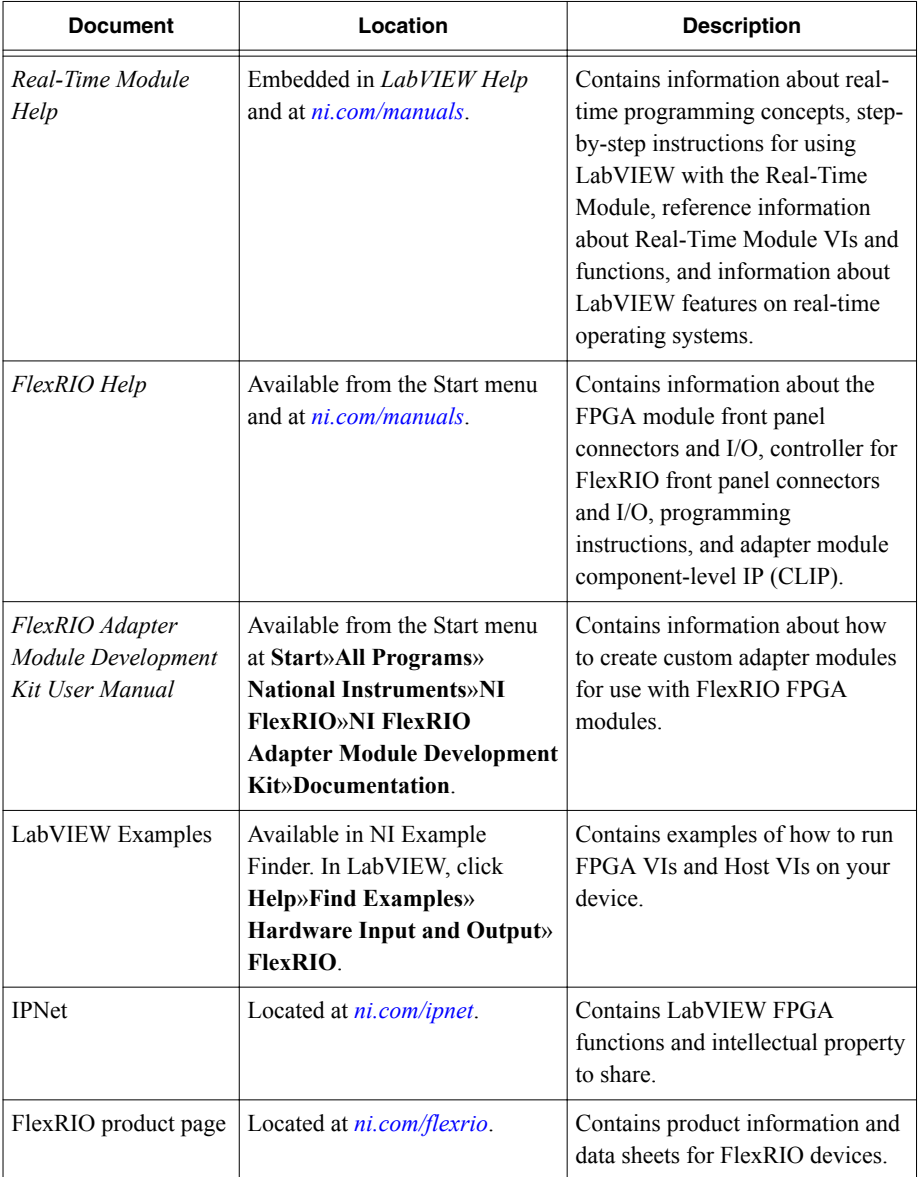

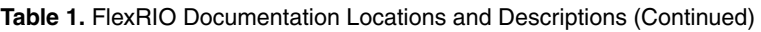

# <span id="page-4-0"></span>Verifying the System Requirements

To use the FlexRIO Support instrument driver, your system must meet certain requirements. For more information about minimum system requirements, recommended system, and supported application development environments (ADEs), refer to the *FlexRIO Support Readme*, which is available on the FlexRIO Support software DVD or online at *[ni.com/](http://www.ni.com/updates) [updates](http://www.ni.com/updates)*.

# Unpacking

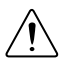

**Caution** To prevent ESD from damaging the devices, ground yourself using a grounding strap or by holding a grounded object, such as your computer chassis.

- 1. Touch the antistatic package to a metal part of the computer chassis.
- 2. Remove each module from the package and inspect it for loose components or any other sign of damage.

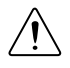

**Caution** Never touch the exposed pins of connectors.

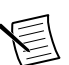

**Note** Do not install a device if it appears damaged in any way.

3. Unpack any other items and documentation from the kit.

Store the devices in the antistatic package when they are not in use.

# Preparing the Environment

Ensure that the environment you are using the NI 6589 in meets the following specifications.

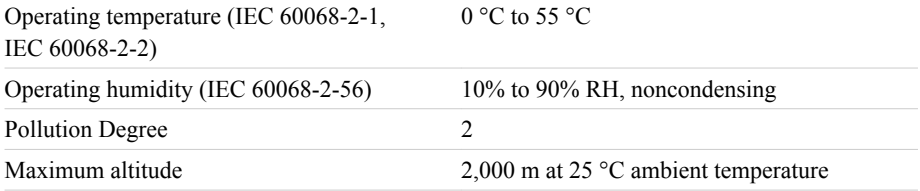

Indoor use only.

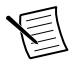

**Note** Refer to the *NI 6589 Specifications* at *[ni.com/manuals](http://www.ni.com/manuals)* for complete specifications.

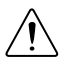

**Caution** Clean the hardware with a soft, nonmetallic brush. Make sure that the hardware is completely dry and free from contaminants before returning it to service.

# <span id="page-5-0"></span>Installing the NI 6589

Refer to the getting started guide for your FlexRIO FPGA module or Controller for FlexRIO for instructions about how to install your FlexRIO system, including the NI 6589.

# Confirming that Measurement & Automation Explorer (MAX) Recognizes the Device

Use Measurement & Automation Explorer (MAX) to configure your NI hardware. MAX informs other programs about which devices reside in the system and how they are configured. MAX is automatically installed with FlexRIO Support.

- 1. Launch MAX by navigating to **Start**»**All Programs**»**National Instruments**»**NI MAX** or by clicking the NI MAX desktop icon.
- 2. In the Configuration pane, double-click **Devices and Interfaces** to see the list of installed devices. Installed devices appear under the name of their associated chassis.
- 3. (PXI and PXI Express devices only) Expand your **Chassis** tree item. MAX lists all devices installed in the chassis. Your default device names may vary.

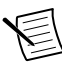

**Note** If you do not see your hardware listed, press <F5> to refresh the list of installed devices. If the device is still not listed, power off the system, ensure the device is correctly installed, and restart.

4. (Controllers for FlexRIO only) Your device appears under the **Remote Devices** section.

# Cables

**Caution** You must operate the NI 6589 with shielded cables and shielded accessories to ensure compliance with the EMC requirements defined in the *NI 6589 Specifications*. Do not use unshielded cables or accessories unless they are installed in a shielded enclosure with properly designed and shielded input/output ports and are connected to the NI 6589 using a shielded cable. If unshielded cables or accessories are not properly installed and shielded, the EMC specifications for the NI 6589 are no longer guaranteed.

Use a shielded 50  $\Omega$  coaxial cable with an SMA plug end to connect to the PFI 0 and CLOCK IN connectors on the NI 6589 front panel. Use the NI SHB12X-B12X shielded cable (NI part number 192344-01) or the NI SHB12X-H3X24 differential flying-lead cable (NI part number 196236-1R5) to connect to the DDC connector. You can also connect the NI SMA-2164 accessory to the NI 6589 through the SHB12X-B12X shielded cable for testing and debugging.

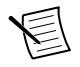

**Note** If you design a custom cabling solution with the DDC connector (779157-01) and SHB12X-B12X shielded cable (192344-01), the NI 6589 pinout is reversed at

the end connector. For example, the signal shown on pin 1 maps to pin 73 at the end connector.

<span id="page-6-0"></span>The following NI cables and accessories are not properly shielded for EMC-compliant use with the NI 6589.

- NI SMA-2164 accessory
- NI SHB12X-H3X24 differential flying-lead cable

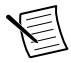

**Note** Whether you use NI cables and accessories or design your own, terminate cables properly to avoid improper measurements caused by signal reflections, overshoot, and undershoot.

### **Accessories**

The NI SMA-2164 test fixture is a breakout box for differential signals. This fixture provides an easy way to connect to other devices for testing and debugging.

The following figure shows how to connect the differential DDC connector to the NI SMA-2164, using the NI SHB12X-B12X cable. For more information about using the NI SMA-2164, refer to the *NI SMA-2164/2165 Test Fixture User Guide*.

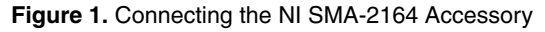

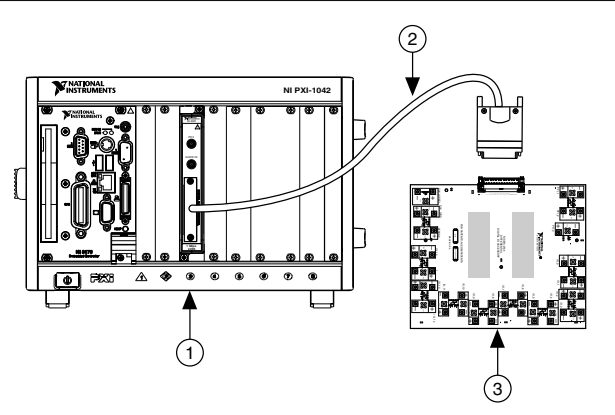

- 1. PXI/PXIe Chassis with an NI 6589R
- 2. NI SHB12-B12X Cable
- 3. NI SMA-2164

A flying lead cable, the NI SHB12X-H3X24, is also available for differential signals. This cable offers connectivity similar to that found on a typical logic analyzer, so you can use it in logic analyzer-type applications. This cable is shown in the following figure.

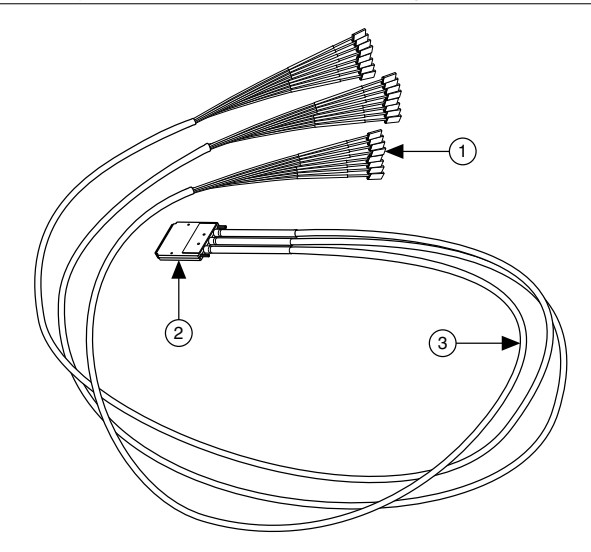

- 1. Leads (1  $\times$  3 Header Receptacle)
- 2. DDC Connector
- 3. Removeable Sleeving

### Custom Accessories

If you are creating a custom accessory to use with a DUT with a VHDCI DDC connector, you can purchase the mating connector for the VHDCI cable from NI. For more information about creating these custom accessories, refer to the *Interfacing to the NI Digital Waveform Generator/Analyzer using the VHDCI Connector* application note.

Visit *[ni.com/info](http://www.ni.com/info)* and enter the Info Code rdinwa to download this note.

If you are designing a custom accessory to use with a device that uses an InfiniBand connector, you can also purchase this connector from NI.

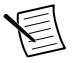

**Note** If you design a custom cabling solution with the DDC connector (779157-01) and SHB12X-B12X shielded cable (192344-01), the NI 6589 pinout is reversed at the end connector. For example, the signal shown on pin 1 maps to pin 73 at the end connector.

For more information about connecting I/O signals on your device, refer to the *NI 6589 Specifications*.

# <span id="page-8-0"></span>Front Panel and Connector Pinouts

The NI 6589 provides one PFI signal and one clock signal through the two SMA connectors on the device front panel. Additionally, the NI 6589 provides sixteen LVDS signals, four LVDS PFI signals, three single-ended PFI signals, and an LVDS clock out signal on the Digital Data & Control (DDC) connector. The following figure shows the front panel connector and signal descriptions for the NI 6589.

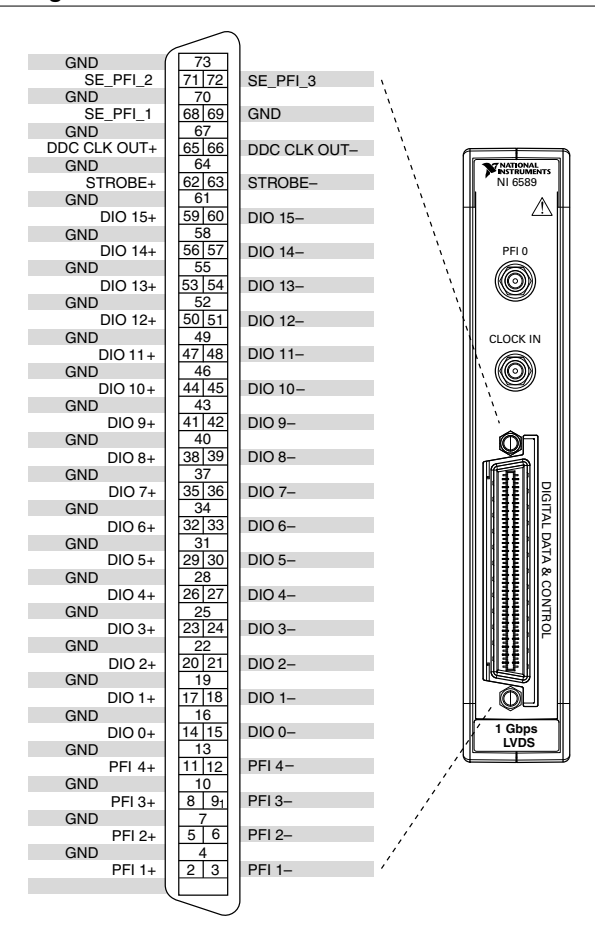

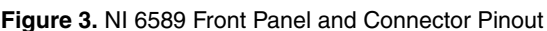

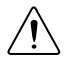

**Caution** To avoid permanent damage to the NI 6589, disconnect all signals connected to the NI 6589 before powering down the module, and connect signals only after the adapter module has been powered on by the FlexRIO FPGA module or Controller for FlexRIO.

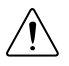

**Caution** Connections that exceed any of the maximum ratings of any connector on the NI 6589 can damage the device and the chassis. NI is not liable for any damage resulting from such connections.

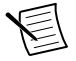

**Note** If you design a custom cabling solution with the Infiniband connector  $(779157-01)$  and the SHB12X-B12X LVDS shielded cable (192344-01), the NI 6589 pinout is reversed at the end connector. For example, the signal shown on pin 1 maps to pin 73 in the pinout at the end connector.

The following table contains SMA pin location information and signal information for the NI 6589. The signal names listed in this table refer to the signals shown in the front panel pinout.

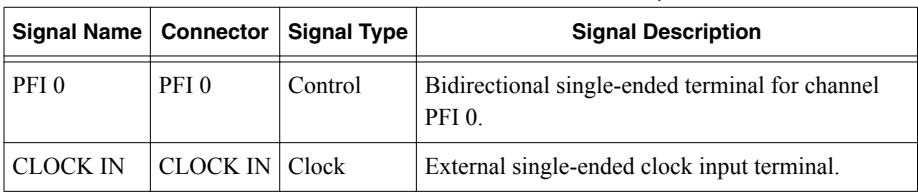

### **Table 2.** SMA Connector Names and Descriptions

The following table contains DDC pin location information for the NI 6589. The signal names listed in this table refer to the signals shown in the front panel pinout.

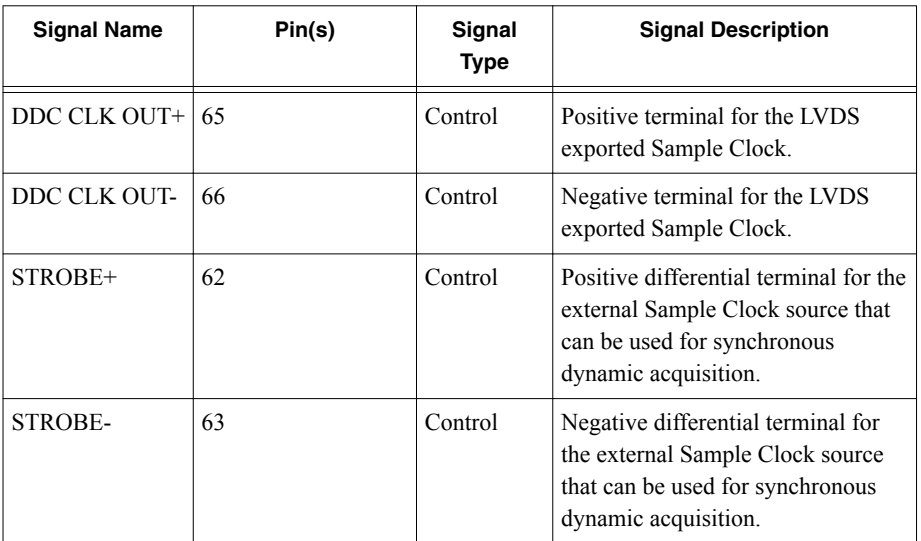

### **Table 3.** NI 6589 DDC Connector Names and Descriptions

<span id="page-10-0"></span>

| <b>Signal Name</b>         | Pin(s)                                                                                   | Signal<br><b>Type</b> | <b>Signal Description</b>                                                                           |
|----------------------------|------------------------------------------------------------------------------------------|-----------------------|----------------------------------------------------------------------------------------------------|
| $DIO < 0.15$ $\rightarrow$ | 14, 17, 20, 23, 26,<br>29, 32, 35, 38, 41,<br>44, 47, 50, 53, 56, 59                     | Data                  | Positive differential terminal for the<br>bidirectional digitial I/O data<br>channels 0 through 15. |
| DIO < 0.15                 | 15, 18, 21, 24, 27,<br>30, 33, 36, 39, 42,<br>45, 48, 51, 54, 57, 60                     | Data                  | Negative differential terminal for<br>the bidirectional digitial I/O data<br>channels 0 through 15. |
| PFI < 1.4                  | 2.5.8.11                                                                                 | Control               | Positive differential terminals for<br>bidirectional PFI channels 1<br>through 4.                   |
| PFI < 1.4                  | 3, 6, 9, 12                                                                              | Control               | Negative differential terminals for<br>bidirectional PFI channels 1<br>through 4.                   |
| SE PFI<13>                 | 68, 71, 72                                                                               | Control               | Single-ended terminals for<br>bidirectional PFI channels 1<br>through 3.                            |
| <b>GND</b>                 | 1, 4, 7, 10, 13, 16,<br>19, 22, 25, 28, 31,<br>34, 37, 40, 42, 46,<br>49, 52, 55, 58, 69 | Ground                | Ground reference for signals.                                                                       |

**Table 3.** NI 6589 DDC Connector Names and Descriptions (Continued)

For more detailed information about the NI 6589 front panel connectors, refer to the *NI 6589 Specifications.*

# Block Diagrams

The following figures show the data flow through the NI 6589. Single-ended data lines use standard clock levels to interpret data as either a binary zero or a one in high-speed digital data transfers. Differential data lines provide a low-noise, low-power, low-amplitude differential method for high-speed digital data transfer.

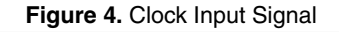

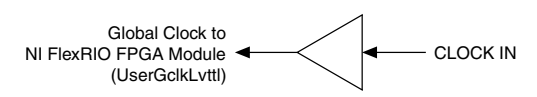

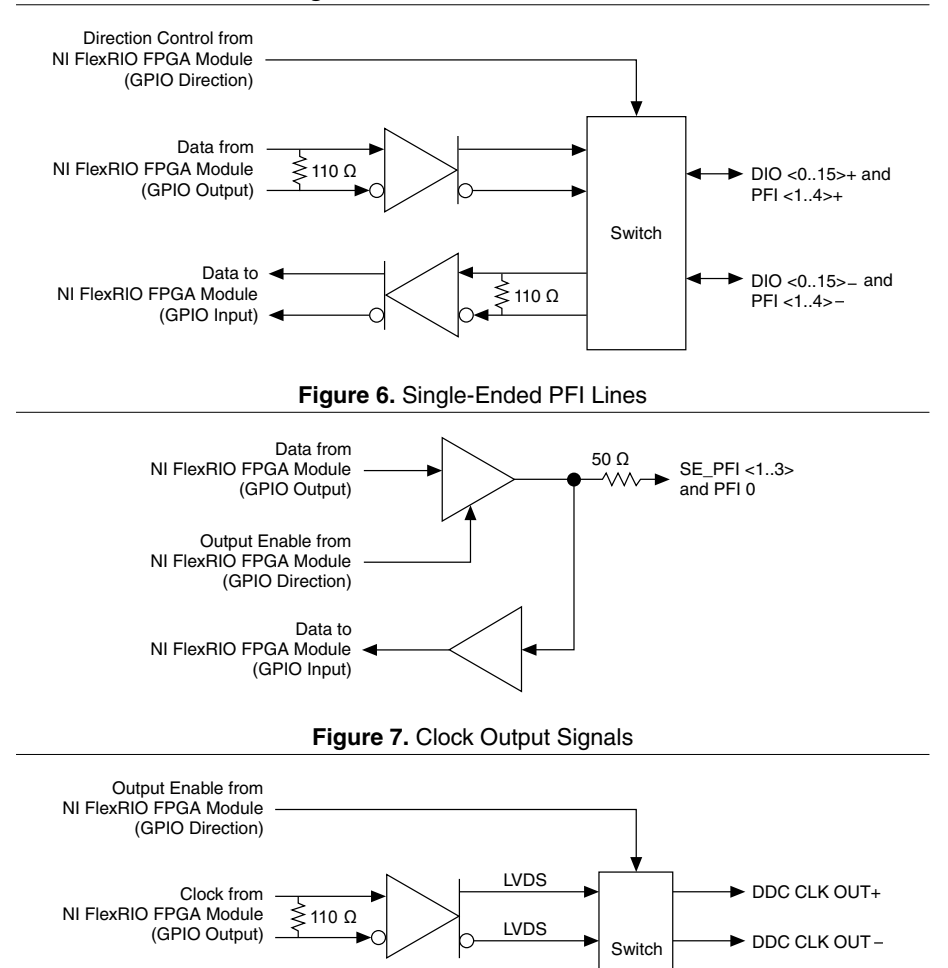

 $10 k\Omega \quad \succeq \quad \succeq$  10 kQ

<span id="page-12-0"></span>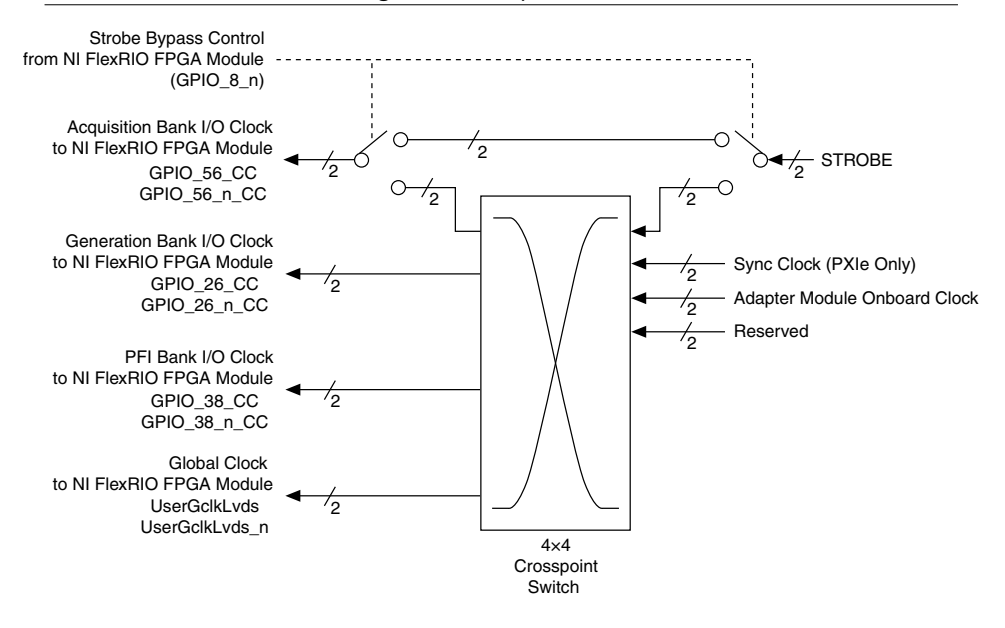

### **Related Information**

*Component-Level Intellectual Property (CLIP)* on page 12

The LabVIEW FPGA Module includes component-level intellectual property (CLIP) for HDL IP integration. FlexRIO devices support two types of CLIP: user-defined and socketed.

# Component-Level Intellectual Property (CLIP)

The LabVIEW FPGA Module includes component-level intellectual property (CLIP) for HDL IP integration. FlexRIO devices support two types of CLIP: user-defined and socketed.

- *User-defined CLIP* allows you to insert HDL IP into an FPGA target, enabling VHDL code to communicate directly with an FPGA VI.
- *Socketed CLIP* provides the same IP integration of the user-defined CLIP, but it also allows the CLIP to communicate directly with circuitry external to the FPGA. Adapter module socketed CLIP allows your IP to communicate directly with both the FPGA VI and the external adapter module connector interface.

The FlexRIO adapter module ships with socketed CLIP items that add module I/O to the LabVIEW project.

#### **Related Information**

*[Block Diagrams](#page-10-0)* on page 10

### <span id="page-13-0"></span>NI 6589 CLIP

Refer to the following table for the available NI 6589 CLIP items, and each CLIP item's function and available signals.

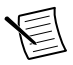

**Note** All NI 6589 CLIP items allow individual clock output inversion.

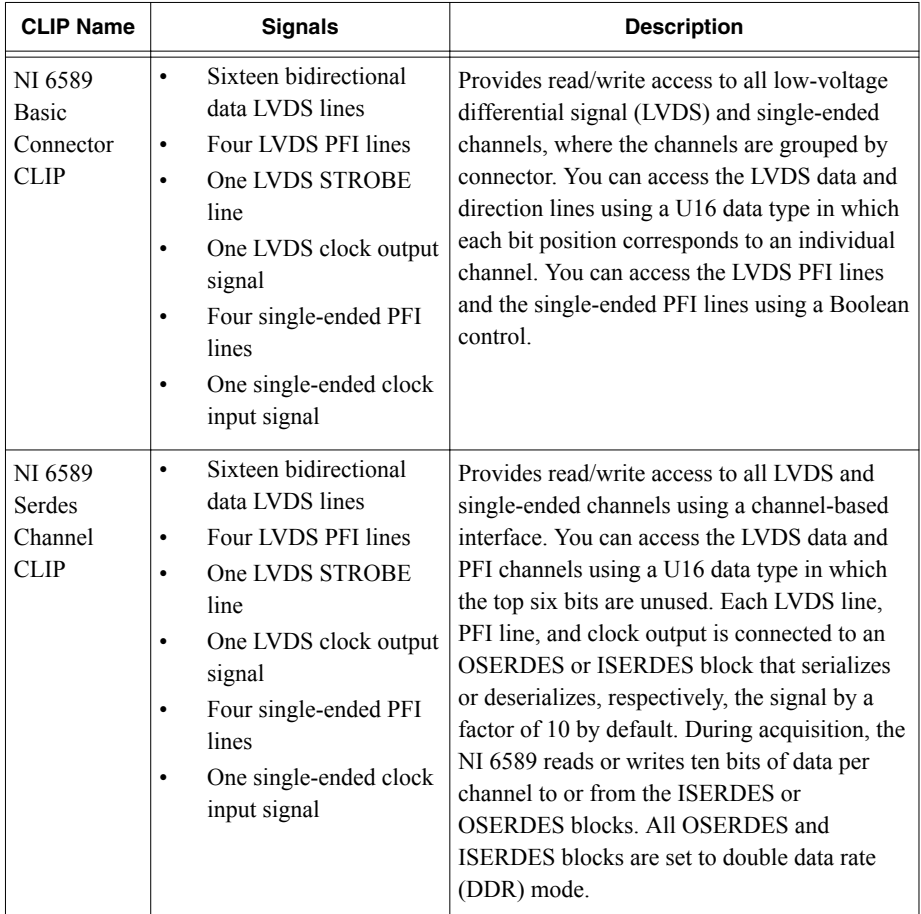

### **Table 4.** NI 6589 CLIP Items

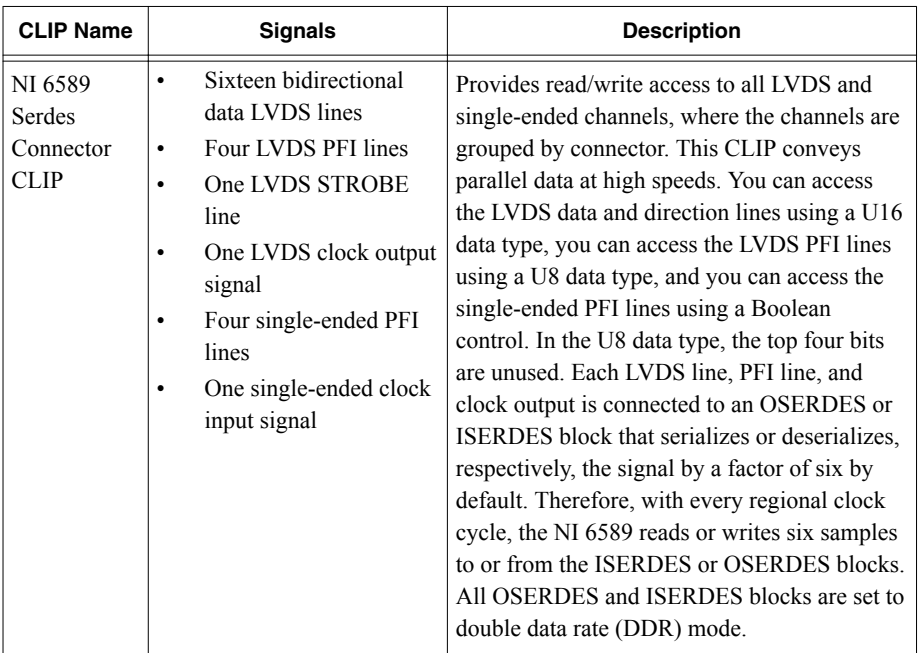

### **Table 4.** NI 6589 CLIP Items (Continued)

The following table lists the NI 6589 SMA connector signals and corresponding FlexRIO FPGA module signals necessary for designing custom component-level IP (CLIP).

| NI 6589            | <b>FlexRIO FPGA Module</b> |                    |                       |  |
|--------------------|----------------------------|--------------------|-----------------------|--|
| <b>Signal Name</b> | <b>GPIO Input</b>          | <b>GPIO Output</b> | <b>GPIO Direction</b> |  |
| PFI <sub>0</sub>   | GPIO 2 n                   | GPIO 5 n           | GPIO 6 n (as enable)  |  |
| <b>CLOCK IN</b>    | GClk SE                    |                    |                       |  |

**Table 5.** NI 6589 SMA Signals and FlexRIO FPGA Module Signals

The following table lists the NI 6589 DDC connector signals and corresponding FlexRIO FPGA module signals necessary for designing custom component-level IP (CLIP). The *\_CC* suffix on signals identifies channels that can receive a regional clock.

| <b>NI 6589</b>     | <b>FlexRIO FPGA Module</b> |                    |                       |  |
|--------------------|----------------------------|--------------------|-----------------------|--|
| <b>Signal Name</b> | <b>GPIO Input</b>          | <b>GPIO Output</b> | <b>GPIO Direction</b> |  |
| $PFI$ 1+           | GPIO 39 CC                 | GPIO 36            | GPIO 14               |  |
| PFI 1-             | GPIO 39_n_CC               | GPIO 36 n          |                       |  |
| PFI 2+             | GPIO 40 CC                 | GPIO 41            | GPIO 14 n             |  |
| PFI 2-             | GPIO 40 n CC               | GPIO 41 n          |                       |  |
| $PFI$ 3+           | GPIO 45                    | GPIO 46            | GPIO 15               |  |
| PFI 3-             | GPIO 45 n                  | GPIO 46 n          |                       |  |
| PFI 4+             | GPIO 47                    | GPIO_48            | $GPIO_15_n$           |  |
| PFI 4-             | GPIO 47 n                  | GPIO 48 n          |                       |  |
| $DIO0+$            | GPIO 62                    | GPIO 32            | GPIO 4 n              |  |
| DIO 0-             | GPIO 62 n                  | GPIO 32 n          |                       |  |
| $DIO$ 1+           | GPIO 63                    | GPIO 28            | GPIO 11               |  |
| <b>DIO 1-</b>      | GPIO 63 n                  | GPIO 28 n          |                       |  |
| $DIO$ 2+           | GPIO 64                    | GPIO 23            | GPIO 9 n              |  |
| DIO 2-             | GPIO 64 n                  | $GPIO_23_n$        |                       |  |
| $DIO$ 3+           | GPIO 65                    | GPIO 19            | GPIO 3                |  |
| DIO 3-             | GPIO 65 n                  | GPIO 19 n          |                       |  |
| $DIO$ 4+           | GPIO 60                    | GPIO_31            | GPIO 4                |  |
| DIO 4-             | GPIO 60 n                  | GPIO 31 n          |                       |  |
| $DIO5+$            | GPIO 61                    | GPIO 27            | GPIO 5                |  |
| DIO 5-             | GPIO 61 n                  | GPIO 27 n          |                       |  |
| $DIO6+$            | GPIO 55                    | GPIO 22            | GPIO 6                |  |
| DIO 6-             | GPIO 55 n                  | GPIO 22 n          |                       |  |
| $DIO$ 7+           | GPIO 54                    | GPIO 18            | GPIO 7                |  |
| DIO 7-             | GPIO 54 n                  | GPIO 18 n          |                       |  |

**Table 6.** NI 6589 DDC Signals and FlexRIO FPGA Module Signals

| NI 6589            | <b>FlexRIO FPGA Module</b> |                    |                       |
|--------------------|----------------------------|--------------------|-----------------------|
| <b>Signal Name</b> | <b>GPIO Input</b>          | <b>GPIO Output</b> | <b>GPIO Direction</b> |
| $DIO$ $8+$         | GPIO 53                    | GPIO_30            | GPIO 8                |
| DIO 8-             | GPIO 53 n                  | GPIO_30_n          |                       |
| $DIO$ 9+           | GPIO 52                    | GPIO 25            | GPIO 9                |
| DIO 9-             | GPIO 52 n                  | GPIO 25 n          |                       |
| $DIO 10+$          | GPIO 51                    | GPIO 21            | $GPIO_10$             |
| DIO 10-            | GPIO 51 n                  | GPIO 21 n          |                       |
| $DIO$ 11+          | GPIO 50                    | GPIO 17            | GPIO_2                |
| DIO 11-            | GPIO 50 n                  | GPIO 17 n          |                       |
| DIO 12+            | GPIO 49 CC                 | GPIO_29            | GPIO 12               |
| DIO 12-            | GPIO 49 n CC               | GPIO_29_n          |                       |
| DIO 13+            | GPIO 57_CC                 | GPIO 24            | GPIO 13               |
| DIO 13-            | GPIO 57 n CC               | GPIO 24 n          |                       |
| DIO 14+            | GPIO 58 CC                 | GPIO 20            | GPIO 3 n              |
| DIO 14-            | GPIO 58 n CC               | GPIO_20_n          |                       |
| DIO 15+            | GPIO 59 CC                 | GPIO_16            | GPIO 1 n              |
| DIO 15-            | GPIO 59 n CC               | GPIO 16 n          |                       |
| STROBE+            | GPIO 56 CC                 |                    | GPIO 8 n              |
|                    | GPIO 26 CC                 |                    |                       |
|                    | GPIO 38 CC                 |                    |                       |
|                    | <b>GPIO LVDS</b>           |                    |                       |
| STROBE-            | GPIO 56 n CC               |                    |                       |
|                    | GPIO 26 n CC               |                    |                       |
|                    | GPIO 38 CC                 |                    |                       |
|                    | GPIO LVDS n                |                    |                       |

**Table 6.** NI 6589 DDC Signals and FlexRIO FPGA Module Signals (Continued)

<span id="page-18-0"></span>

| NI 6589             | <b>FlexRIO FPGA Module</b> |                    |                       |  |
|---------------------|----------------------------|--------------------|-----------------------|--|
| <b>Signal Name</b>  | <b>GPIO Input</b>          | <b>GPIO Output</b> | <b>GPIO Direction</b> |  |
| DDC CLOCK OUT LVDS+ |                            | GPIO 43            | GPIO 7 n (as enable)  |  |
| DDC CLOCK OUT LVDS- |                            | GPIO 43 n          |                       |  |
| SE PFI <sub>1</sub> | GPIO 44 n                  | GPIO 37 n          | GPIO 44 (as enable)   |  |
| SE PFI <sub>2</sub> | GPIO 42 n                  | GPIO 34 n          | GPIO 42 (as enable)   |  |
| SE PFI 3            | GPIO 35                    | GPIO 33 n          | GPIO 35 n (as enable) |  |

**Table 6.** NI 6589 DDC Signals and FlexRIO FPGA Module Signals (Continued)

Refer to the *FlexRIO Help* for more information about FlexRIO CLIP items, configuring the NI 6589 with a socketed CLIP, and a list of available socketed CLIP signals.

# **Clocking**

The clocks on the NI 6589 control the sample rate and other timing functions on your FlexRIO system. The following figure shows the NI 6589 clock sources routed through the crosspoint switch. The Generation Bank I/O clock, PFI Bank I/O clock, and Global clock are all sourced by the crosspoint switch. The Acquisition Bank I/O clock can be sourced from the crosspoint switch or accessed directly through the Strobe Bypass path.

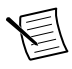

Note Only the Acq<sup>IO</sup> Clock Source signal can use the STROBE Bypass path. If Acq\_IO\_Clock\_Source is set to Strobe Bypass, then Gen\_IO\_Clock\_Source, PFI\_IO\_Clock\_Source, and IO\_Module\_Clock\_1\_Source cannot be set to Strobe From Crosspoint Switch.

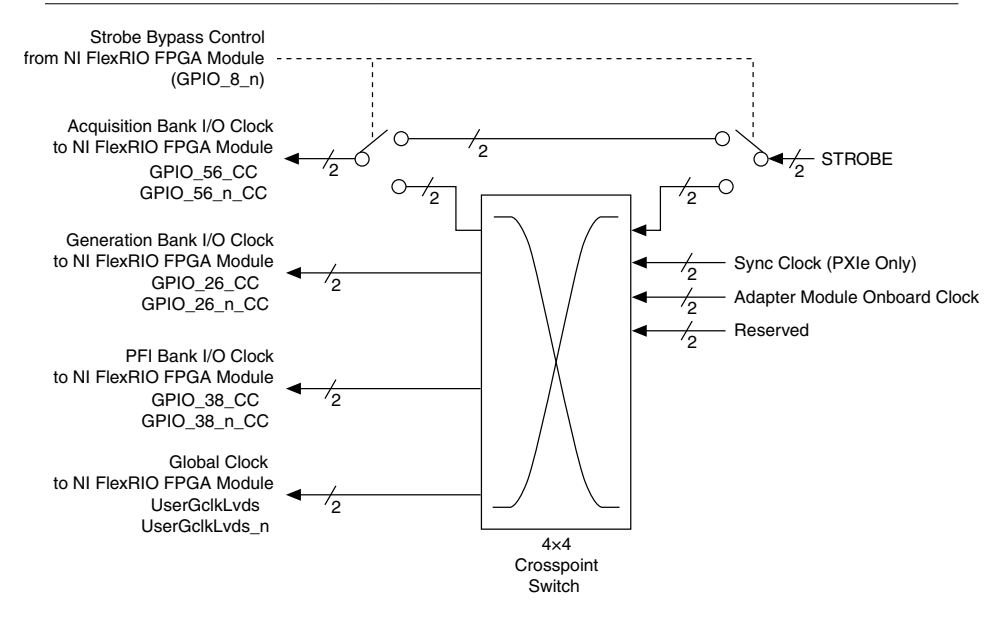

In software, each clock output terminal is accessed with a U8 data type. The following table shows the values of the crosspoint switch clock options.

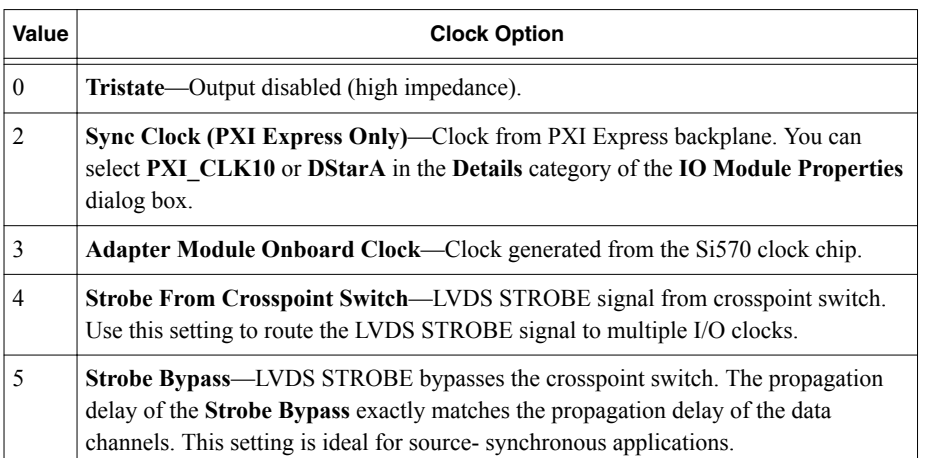

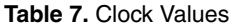

### <span id="page-20-0"></span>Where to Go Next

Refer to the following figure for information about other product tasks and associated resources for those tasks.

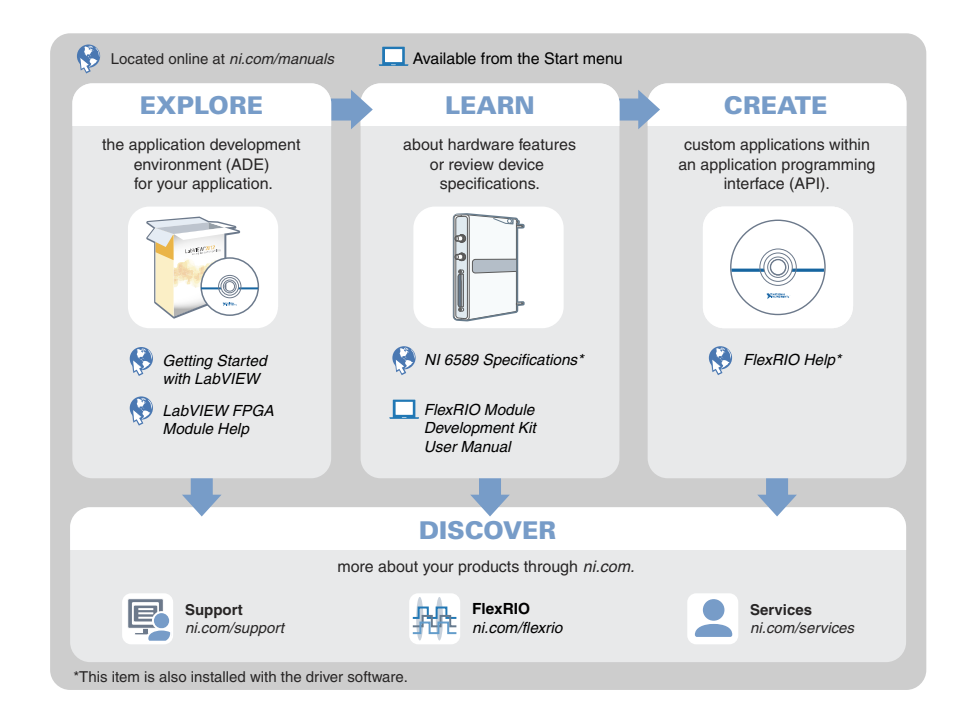

### Worldwide Support and Services

The NI website is your complete resource for technical support. At *[ni.com/support](http://www.ni.com/support)*, you have access to everything from troubleshooting and application development self-help resources to email and phone assistance from NI Application Engineers.

Visit *[ni.com/services](http://www.ni.com/services)* for NI Factory Installation Services, repairs, extended warranty, and other services.

Visit *[ni.com/register](http://www.ni.com/register)* to register your NI product. Product registration facilitates technical support and ensures that you receive important information updates from NI.

A Declaration of Conformity (DoC) is our claim of compliance with the Council of the European Communities using the manufacturer's declaration of conformity. This system affords the user protection for electromagnetic compatibility (EMC) and product safety. You can obtain the DoC for your product by visiting *[ni.com/certification](http://www.ni.com/certification)*. If your product supports calibration, you can obtain the calibration certificate for your product at *[ni.com/calibration](http://www.ni.com/calibration)*.

NI corporate headquarters is located at 11500 North Mopac Expressway, Austin, Texas, 78759-3504. NI also has offices located around the world. For telephone support in the United States, create your service request at *[ni.com/support](http://www.ni.com/support)* or dial 1 866 ASK MYNI (275 6964). For telephone support outside the United States, visit the *Worldwide Offices* section of *[ni.com/](http://www.ni.com/niglobal) [niglobal](http://www.ni.com/niglobal)* to access the branch office websites, which provide up-to-date contact information, support phone numbers, email addresses, and current events.

Refer to the NI Trademarks and Logo Guidelines at ni.com/trademarks for information on NI trademarks. Other product and company names mentioned herein are trademarks or trade names of their respective companies. For patents covering NI products/technology, refer to the appropriate location: **Help**»**Patents** in your software, the patents.txt file on your media, or the National Instruments Patent Notice at ni.com/patents. You can find information about end-user license agreements (EULAs) and third-party legal notices in the readme file for your NI product. Refer to the Export Compliance Information at ni.com/ legal/export-compliance for the NI global trade compliance policy and how to obtain relevant HTS codes, ECCNs, and other import/export data. NI MAKES NO EXPRESS OR IMPLIED WARRANTIES AS TO THE ACCURACY OF THE INFORMATION CONTAINED HEREIN AND SHALL NOT BE LIABLE FOR ANY ERRORS. U.S. Government Customers: The data contained in this manual was developed at private expense and is subject to the applicable limited rights and restricted data rights as set forth in FAR 52.227-14, DFAR 252.227-7014, and DFAR 252.227-7015.

© 2016 National Instruments. All rights reserved.